# **Internationaal bellen met toegangscode configureren en bellen**

### **Inhoud**

Inleiding Voorwaarden Vereisten Gebruikte componenten **Configureren** Gebruik van autorisatiecodes voor internationaal bellen Verifiëren Problemen oplossen

# **Inleiding**

Dit document beschrijft hoe u Internationaal bellen kunt configureren en instellen met behulp van een toegangscode.

### **Voorwaarden**

#### **Vereisten**

Een volledige beheerder met toegang tot admin.webex.com is vereist om de in het document vermelde instellingen te kunnen configureren.

- Moet een Webex-belorganisatie zijn
- U moet een Webex-belplan hebben geconfigureerd

#### **Gebruikte componenten**

Dit document is niet beperkt tot specifieke hardware- of softwareversies.

De informatie in dit document is gebaseerd op de apparaten in een specifieke laboratoriumomgeving. Alle apparaten die in dit document worden beschreven, hadden een opgeschoonde (standaard)configuratie. Als uw netwerk live is, moet u zorgen dat u de potentiële impact van elke opdracht begrijpt.

## **Configureren**

Om voor internationaal bellen te configureren met behulp van autorisatiecode, moeten deze stappen worden uitgevoerd.

1. Log in op admin.webex.com en navigeer naar locaties. Kies de locatie waarvoor u International Calling wilt inschakelen.

2. Scroll naar beneden om de afhandelingstoestemmingen te bellen en selecteer Uitgaande gespreksrechten.

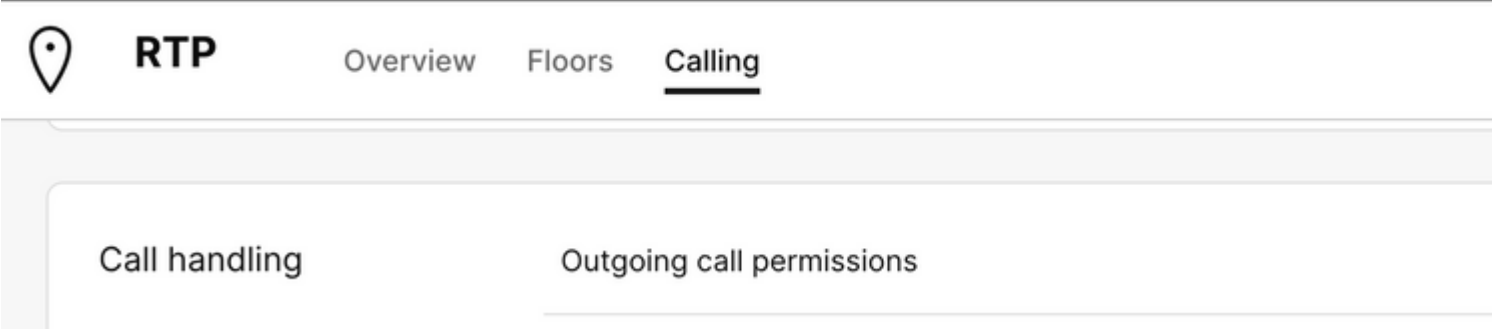

3. Onder deze optie, navigeer naar International Calling, onder de uitrollijst kiezen de opties die beter aan de behoeften van de organisatie.

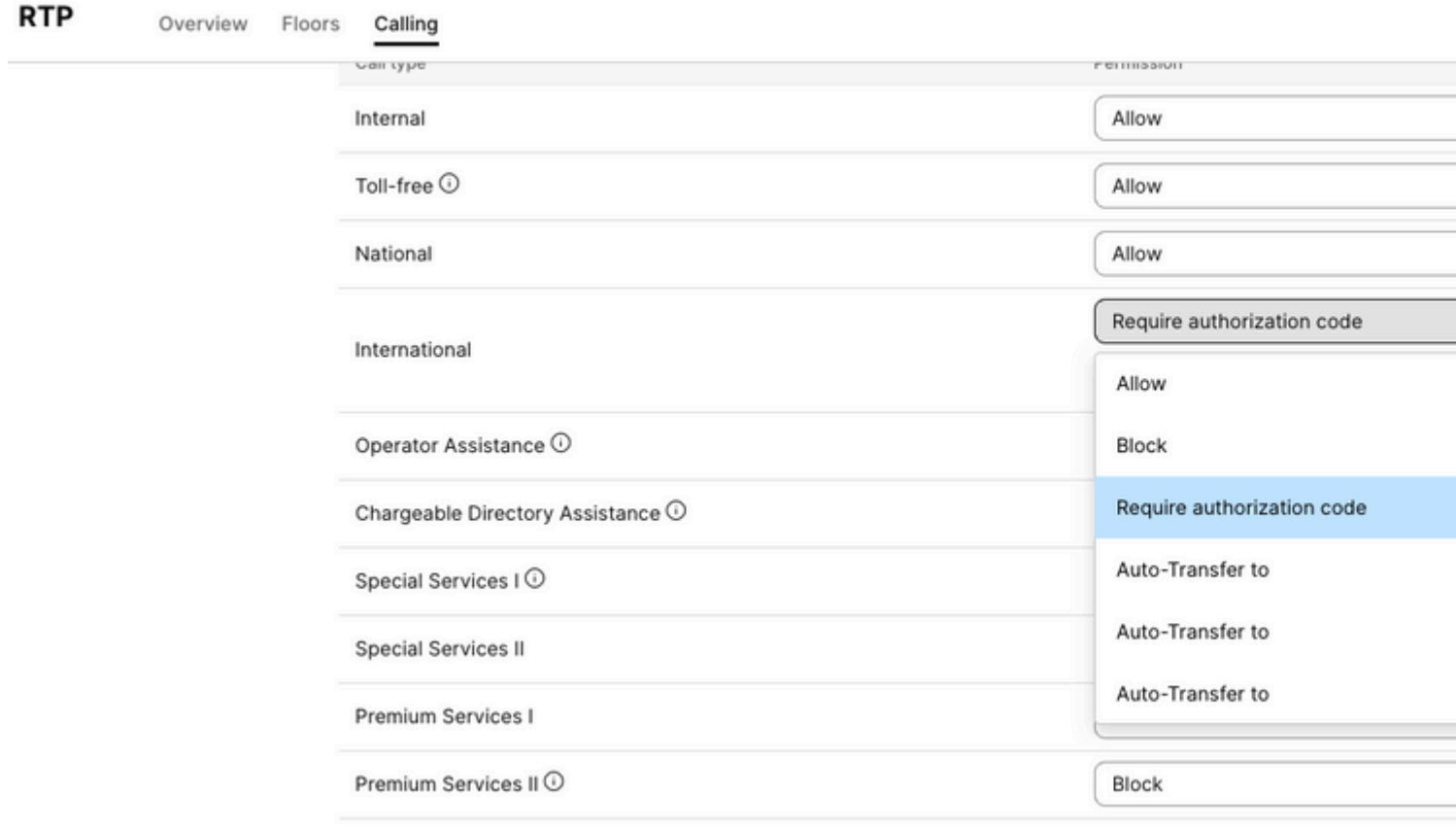

4. Kies Toestaan, automatisch alle gedraaide internationale oproepen toestaan.

#### **Gebruik van autorisatiecodes voor internationaal bellen**

Wanneer u de optie vereist autorisatiecode, moeten extra stappen worden voltooid.

Require authorization code

International

Manage authorization codes

1. Selecteer Autorisatiecode beheren onder de sectie Autorisatiecode, voeg de code toe voor de gebruikers die u wilt gebruiken tijdens internationaal bellen.

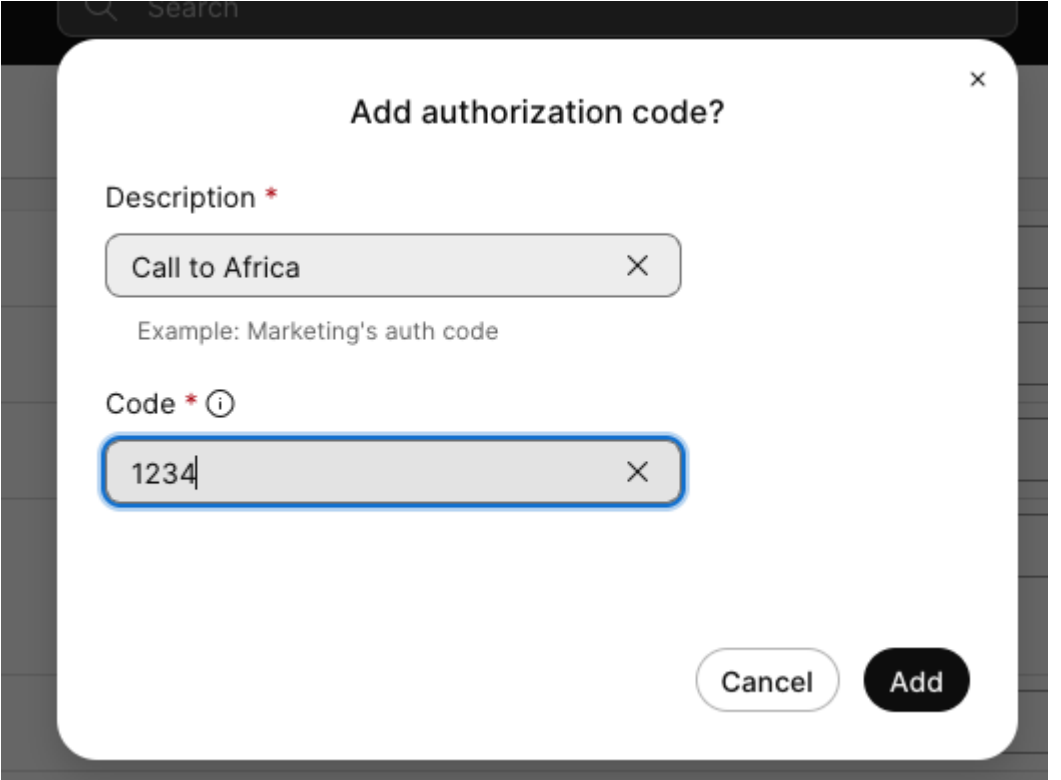

**Voorbeeld**

**Beschrijving > Bel naar Afrika Code > 1234**

De code kan 2-6 nummers zijn.

#### **Verifiëren**

Om te controleren of de configuratie werkt en gebruikers internationaal kunnen bellen met behulp van de autorisatiecode.

- Draai eerst het internationale nummer.
- Er wordt een audio afgespeeld om **de autorisatiecode in** te **voeren, gevolgd door de toets #.**
- Gebruikers wordt gevraagd om dezelfde autorisatiecode in te voeren die door de beheerder is geconfigureerd. Er wordt een tweede audio afgespeeld die u laat weten of de **autorisatiecode** is geaccepteerd of niet **is geaccepteerd.**
- Zodra goedgekeurd, wordt de bel om de vraag te vestigen gespeeld.

#### **Problemen oplossen**

Probleemoplossing:

1) Indien de toelatingscode niet wordt aanvaard.

- > Neem contact op met de beheerder om u de juiste code te geven
- > Vraag de beheerder om de oude code te verwijderen en een nieuwe toe te voegen
- 2) Internationale gesprekken schieten tekort

 > De meest voorkomende reden voor deze fout is omdat de oproep is ingesteld op Blokkeren onder uitgaande oproepmachtigingen.

#### Over deze vertaling

Cisco heeft dit document vertaald via een combinatie van machine- en menselijke technologie om onze gebruikers wereldwijd ondersteuningscontent te bieden in hun eigen taal. Houd er rekening mee dat zelfs de beste machinevertaling niet net zo nauwkeurig is als die van een professionele vertaler. Cisco Systems, Inc. is niet aansprakelijk voor de nauwkeurigheid van deze vertalingen en raadt aan altijd het oorspronkelijke Engelstalige document (link) te raadplegen.